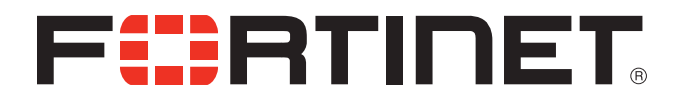

# FortiFone™ User Guide for FON-475

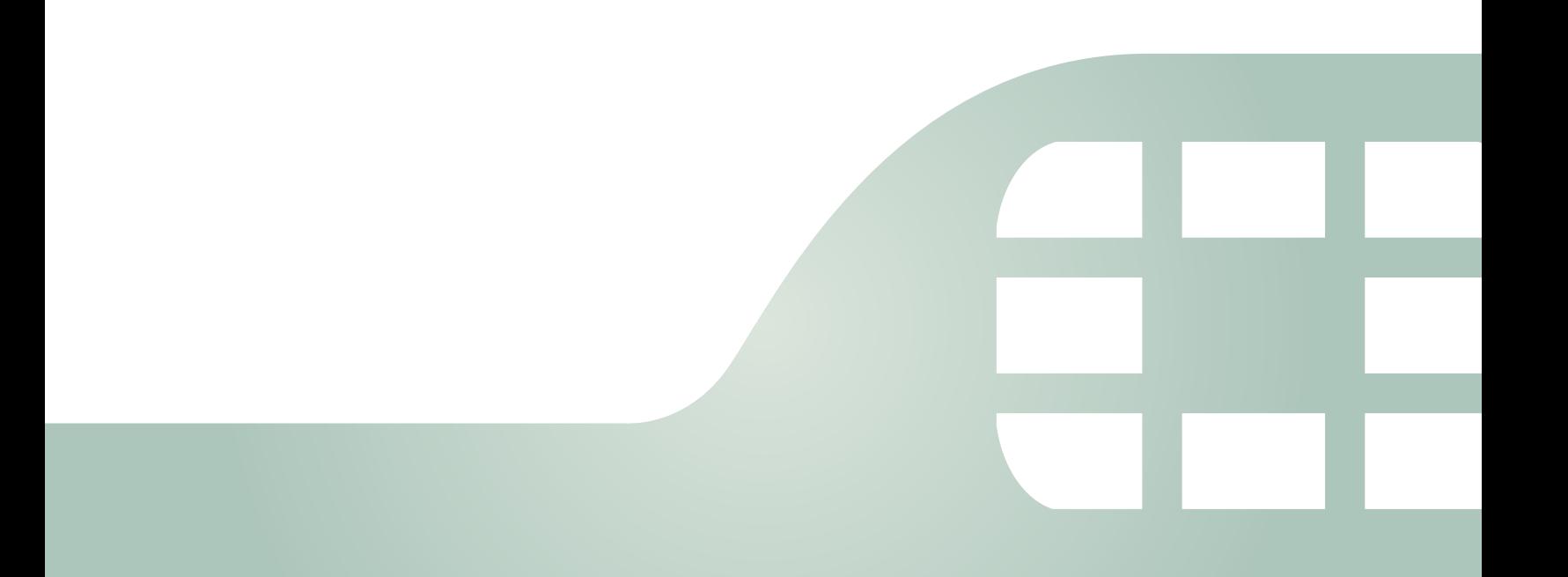

FortiFone™ User Guide for FON-475

Revision 1

September 24, 2018

Copyright© 2018 Fortinet, Inc. All rights reserved. Fortinet®, FortiGate®, FortiCare® and FortiGuard®, and certain other marks are registered trademarks of Fortinet, Inc., in the U.S. and other jurisdictions, and other Fortinet names herein may also be registered and/or common law trademarks of Fortinet. All other product or company names may be trademarks of their respective owners. Performance and other metrics contained herein were attained in internal lab tests under ideal conditions, and actual performance and other results may vary. Network variables, different network environments and other conditions may affect performance results. Nothing herein represents any binding commitment by Fortinet, and Fortinet disclaims all warranties, whether express or implied, except to the extent Fortinet enters a binding written contract, signed by Fortinet's General Counsel, with a purchaser that expressly warrants that the identified product will perform according to certain expressly-identified performance metrics and, in such event, only the specific performance metrics expressly identified in such binding written contract shall be binding on Fortinet. For absolute clarity, any such warranty will be limited to performance in the same ideal conditions as in Fortinet's internal lab tests. In no event does Fortinet make any commitment related to future deliverables, features or development, and circumstances may change such that any forward-looking statements herein are not accurate. Fortinet disclaims in full any covenants, representations, and guarantees pursuant hereto, whether express or implied. Fortinet reserves the right to change, modify, transfer, or otherwise revise this publication without notice, and the most current version of the publication shall be applicable.

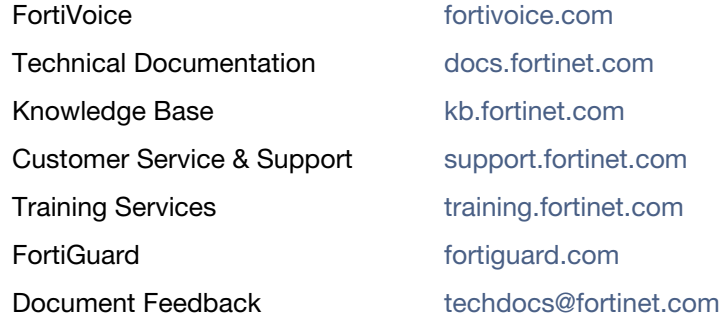

# **Contents**

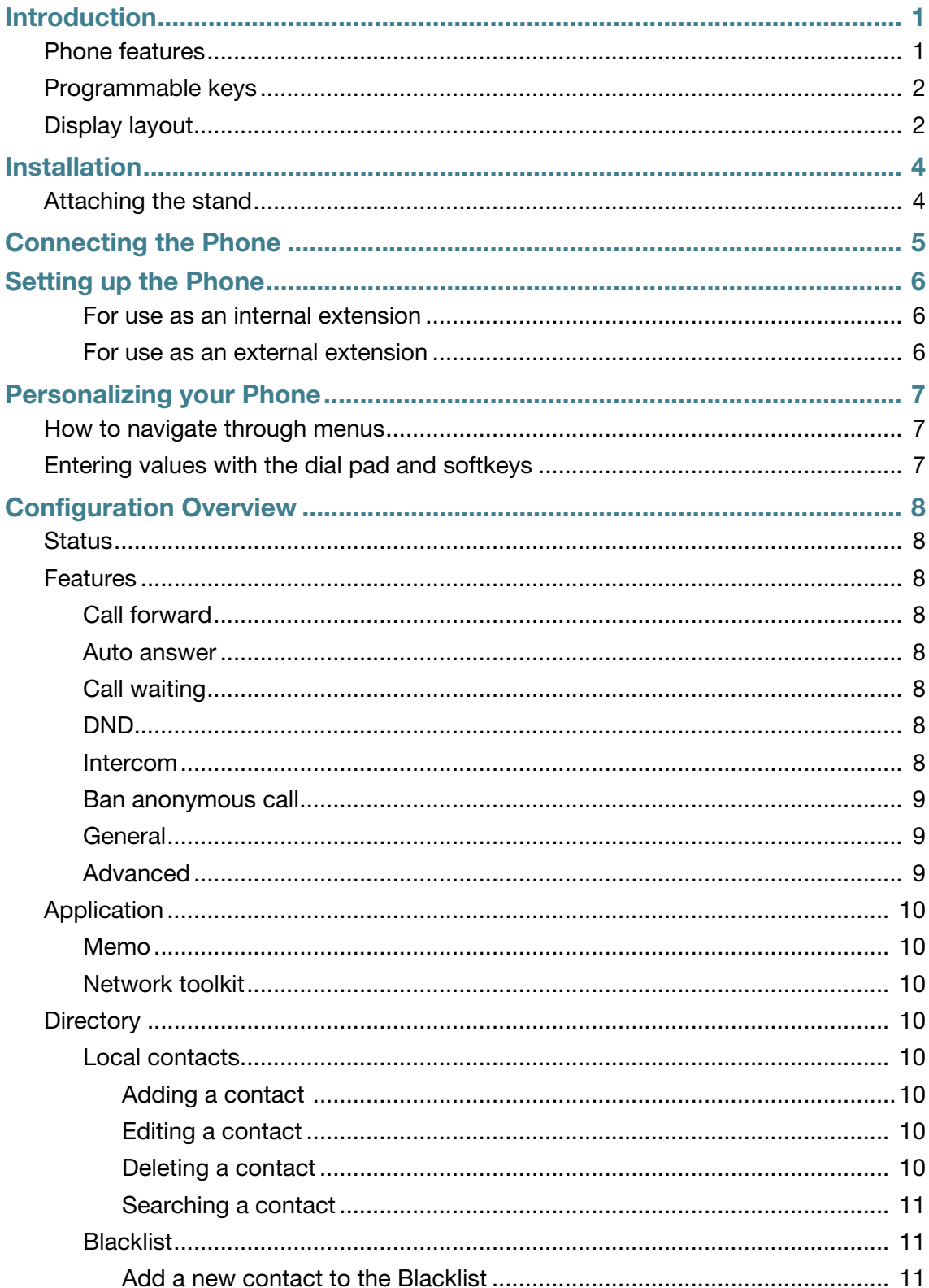

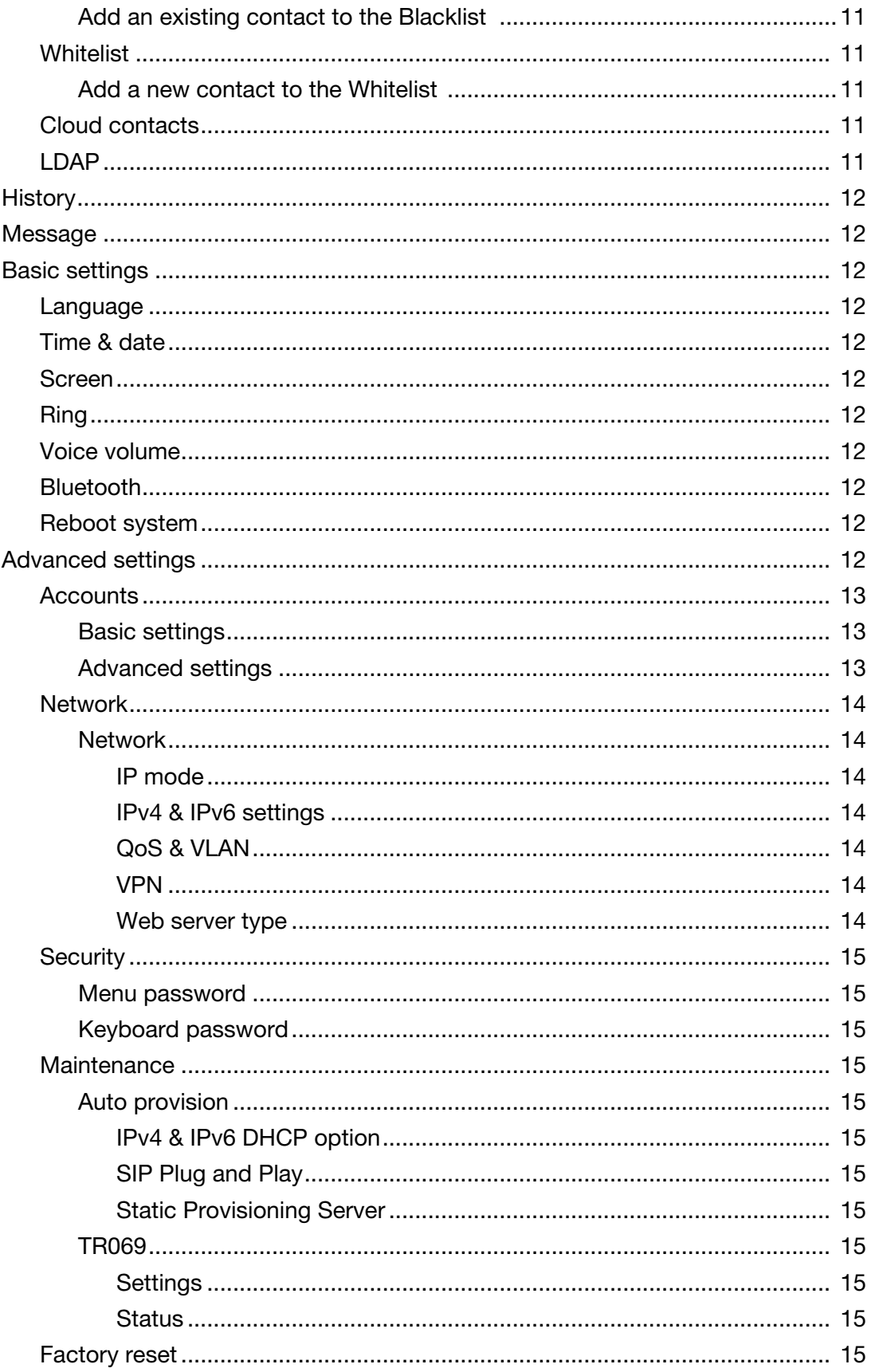

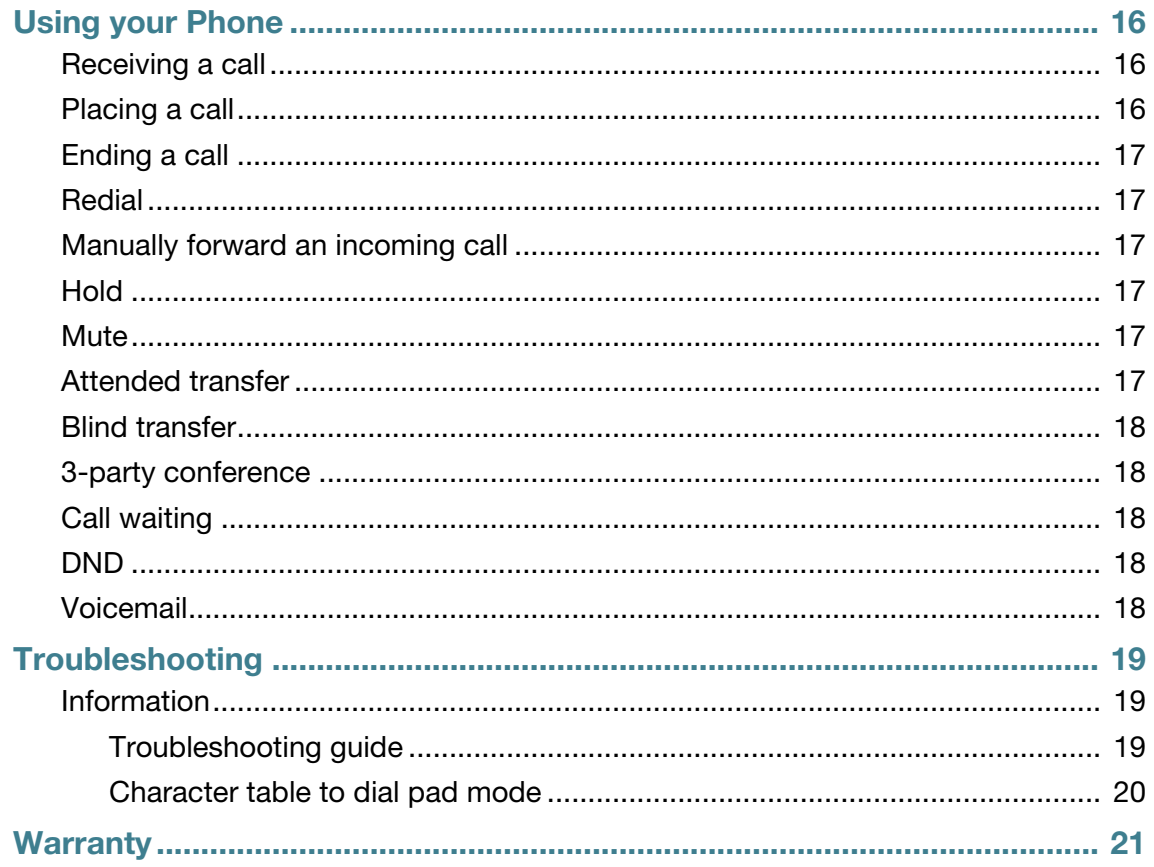

# <span id="page-6-0"></span>Introduction

This user guide includes information about configuring and using your FON-475 IP phone.

# <span id="page-6-1"></span>**Phone features**

- 4.3" color display
- Dedicated feature keys
- 45 programmable keys
- Full duplex speakerphone
- 2x 10/100/1000 Mbps ports allow you to share the network connection with your computer
- PoE support eliminates the need for a power adapter

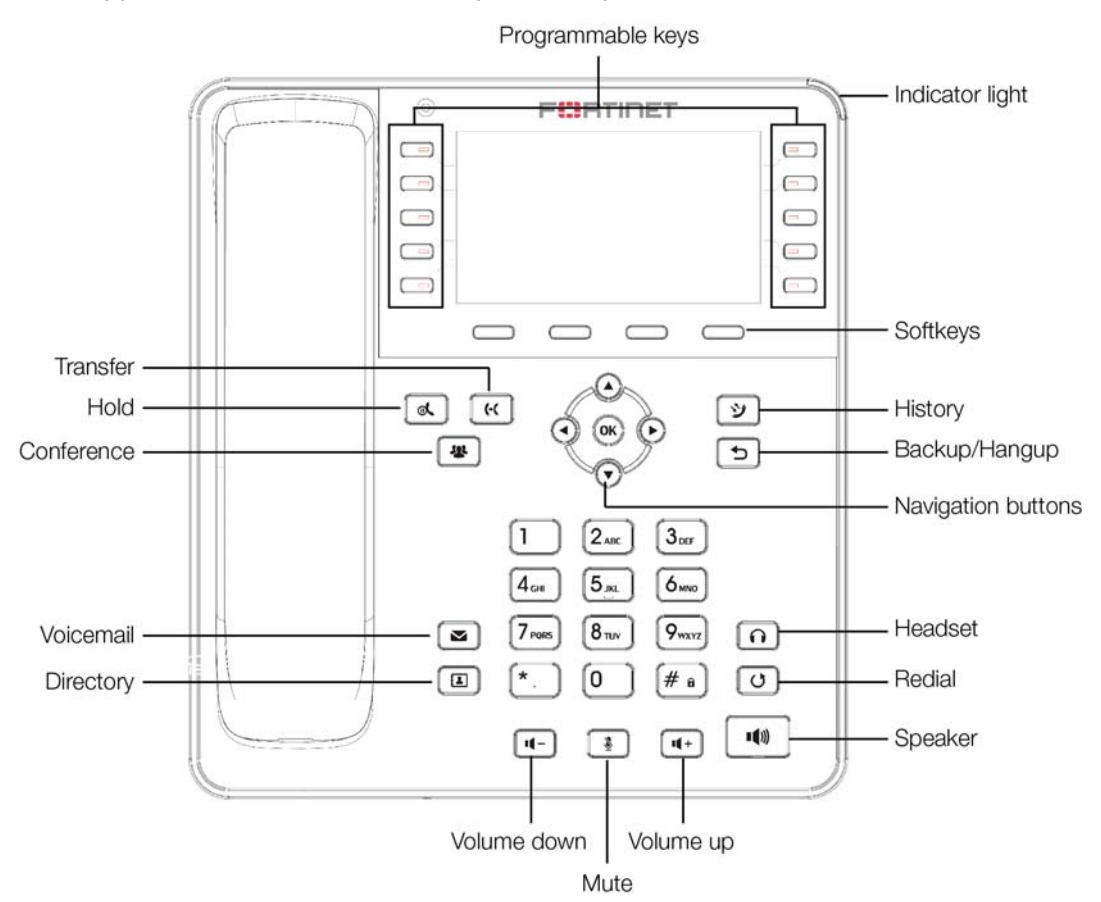

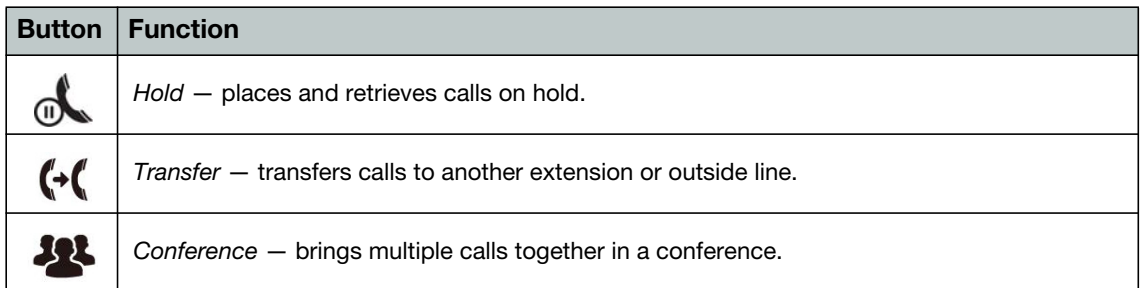

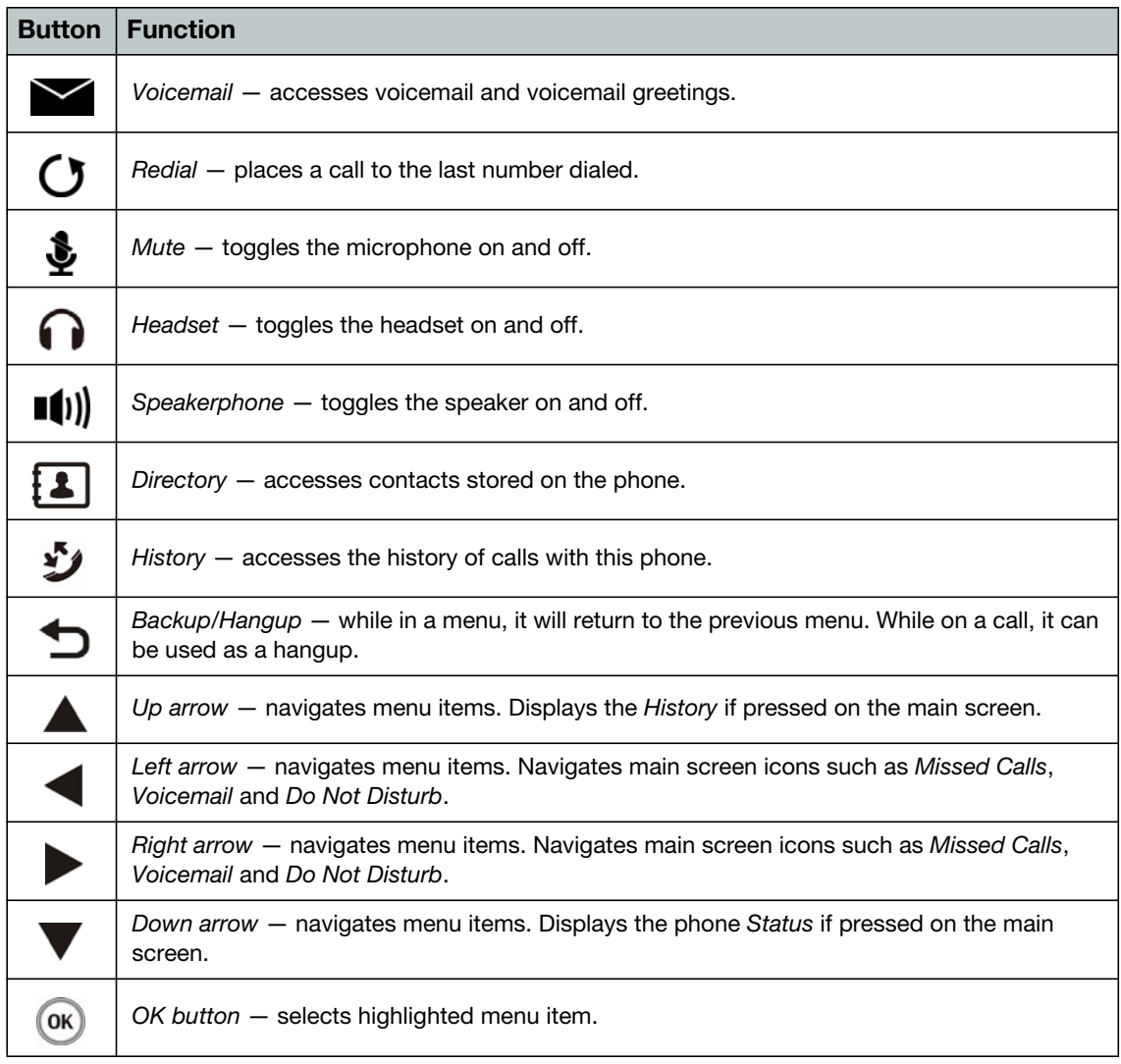

# <span id="page-7-0"></span>**Programmable keys**

For information on how to configure the programmable keys, please consult the *FVE Admin Guide* located here: http://www.fortivoice.com/support/documentation/index.html.

# <span id="page-7-1"></span>**Display layout**

The phone has a 4.3" screen used to display information to the user, such as the extension name and number, time and date, as well as various status icons.

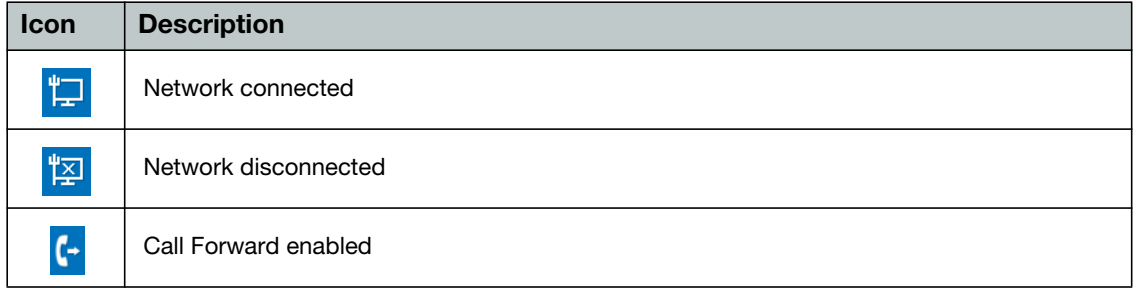

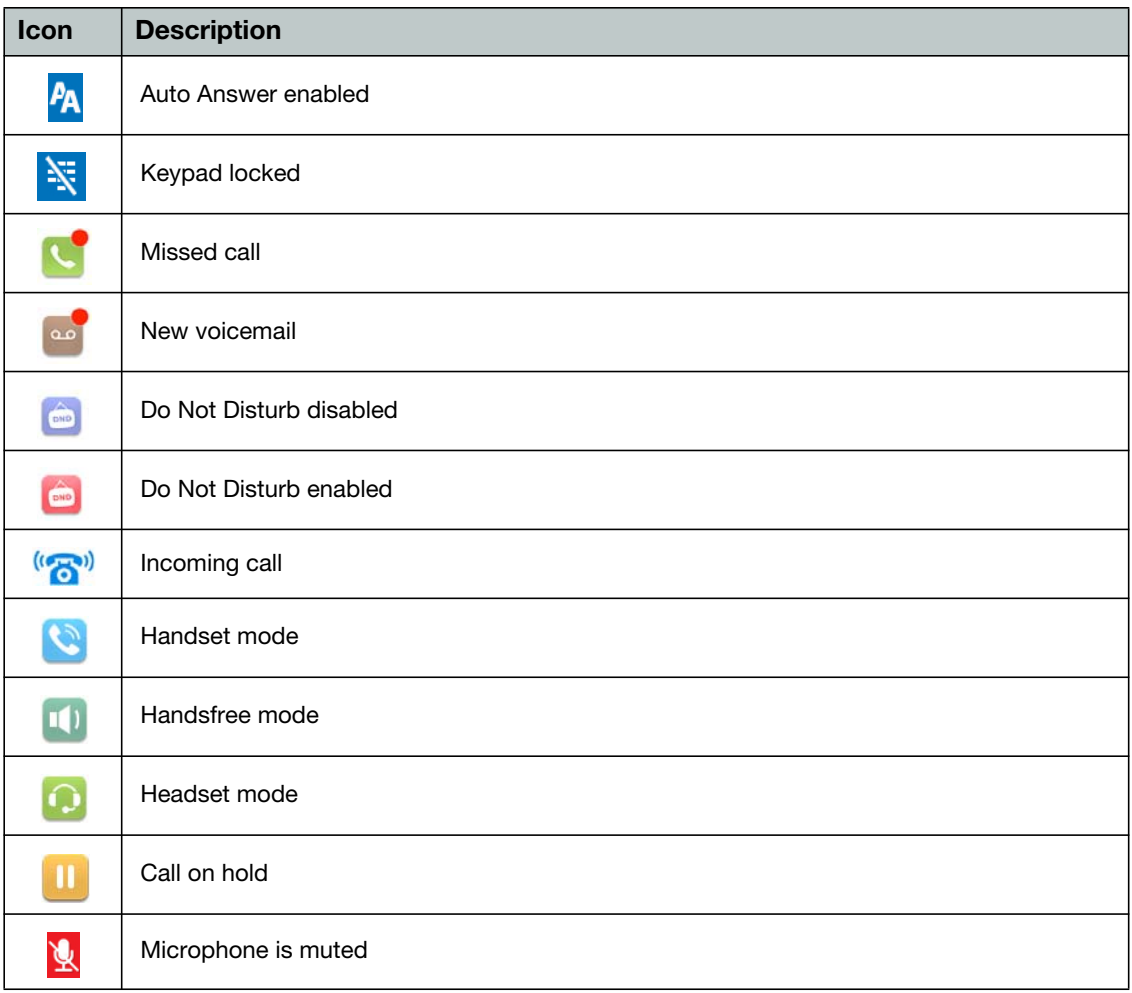

The bottom line shows choices associated with the four context-sensitive softkeys located just below the display.

# <span id="page-9-0"></span>Installation

# <span id="page-9-1"></span>**Attaching the stand**

- **1.** Line the four posts on the top of the base up with the four holes on the back of the phone, depending on the level of tilt you prefer.
- **2.** Slide sideways into place until secure.

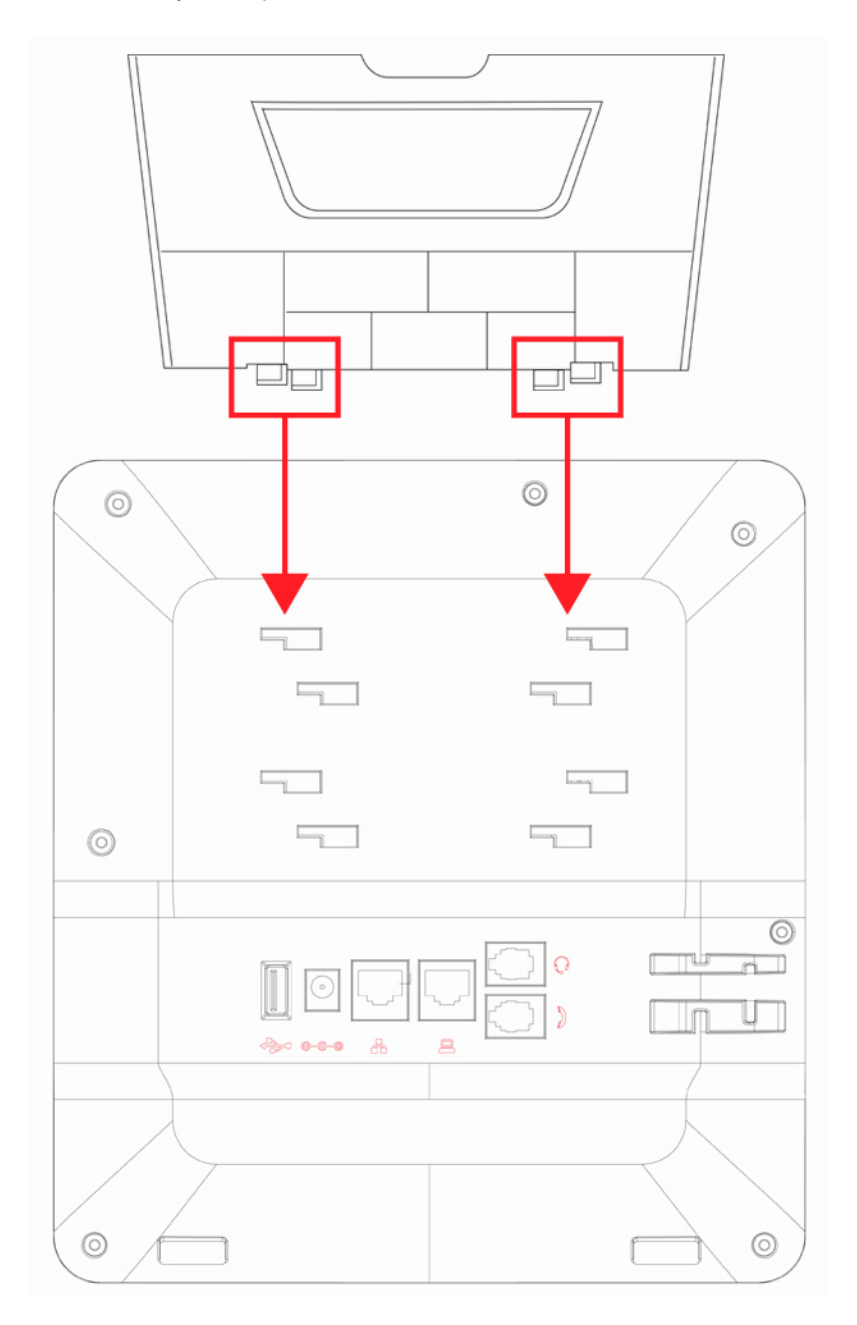

# <span id="page-10-0"></span>Connecting the Phone

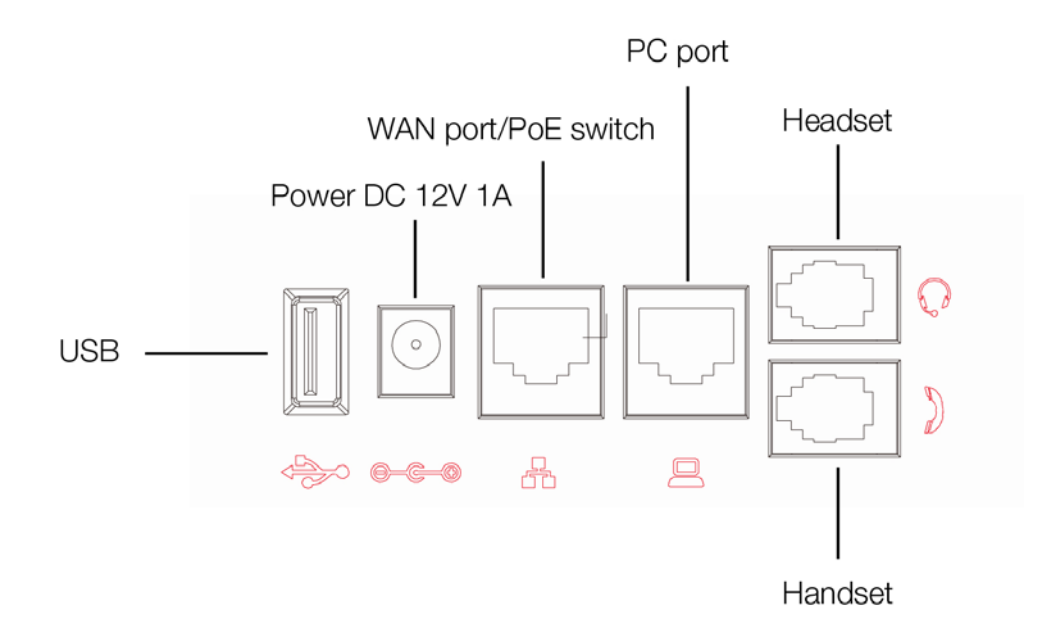

- **1.** Connect the handset cord to the handset and the jack on the phone.
- **2.** Optionally connect an amplified headset to the  $\bigcirc$  jack.
- **3.** Connect the WAN port to the network with the provided Ethernet cable.
- **4.** Optionally, connect your desktop PC to the PC port with an Ethernet cable (not supplied).
- **5.** If the network supports PoE, a power adapter is not required. The phone requires 5.7 W to function with PoE. If PoE is not supported on the network, connect the power adapter to the DC 12V 1A power jack.
- **6.** The USB port is used for a Bluetooth CSR 4.0 dongle for use with Bluetooth headsets.

# <span id="page-11-0"></span>Setting up the Phone

## <span id="page-11-1"></span>**For use as an internal extension**

The phone supports plug and play installation and will automatically download its configuration from the FortiVoice system. The phone will display the extension number and name when it has registered.

Once configured within the FortiVoice system, reboot the phone to download its configuration and register to the system.

## <span id="page-11-2"></span>**For use as an external extension**

- **1.** On the phone, press the *Menu* button.
- **2.** Select *Advanced*.
- **3.** Enter the password as 23646.
- **4.** Select *Maintenance*.
- **5.** Select *Auto Provision*.
- **6.** Select *Static Provisioning Server*.
- **7.** Set the *Mode* to *After Reboot*.
- **8.** Press ▼ and set the *Protocol* to *TFTP*.
- 9. Press  $\blacktriangledown$  and set the *Server* as the public IP Address of the FortiVoice.
- **10.** Press *Save*.
- **11.** Now return to the *Main Menu* and select *Basic > Reboot System*.

# <span id="page-12-0"></span>Personalizing your Phone

# <span id="page-12-1"></span>**How to navigate through menus**

To access the configuration menu:

• Press the *Menu* softkey.

To select an item:

• Use the arrow keys to select an item, then press the *OK* button.

The bottom line of the display shows up to 4 softkey functions at a time. To return to a previous menu, press the *Return* softkey.

# <span id="page-12-2"></span>**Entering values with the dial pad and softkeys**

Use the dial pad to input numbers, letters, special characters, and a period. The dial pad mode is displayed above the second softkey as  $123$  for numeric,  $\overline{ABC}$  for uppercase characters,  $\overline{abc}$ for lowercase characters and  $\lambda$ <sub>2aB</sub> to be able to enter any of the characters.

To enter characters with the dial pad, use the digit with the desired character. Press the same digit repeatedly until the desired character appears in the LCD. After entering a character, pause to allow the cursor to move to next character position.

Other special entries include:

- To enter a period or dot (for example, to input an IP address), press *a* on the dial pad.
- To delete a letter in front of the cursor, press the *Delete* softkey.
- To enter special characters, press **1** on the dial pad while the mode softkey is set to **ABC** or abc .
- To enter a space, press **0** on the dial pad while the mode softkey is set to ABC or abc.

Prior to saving an entry, you may discard changes by pressing the *Return* softkey to move to the previous menu.

# <span id="page-13-0"></span>Configuration Overview

The phone supports the access and configuration of many parameters directly from the telephone user interface. To access the *Configuration* menu, press the *Menu* softkey while the phone is not in use.

The *Configuration* menu consists of several sub-menus as listed below:

- *Status*
- *Features*
- *Application*
- *Directory*
- *History*
- *Message*
- *Basic settings*
- *Advanced settings*

# <span id="page-13-1"></span>**Status**

The *Status* page includes information about the Network status, Phone status, Account status and TR069 status.

# <span id="page-13-2"></span>**Features**

The features here should be handled on the FortiVoice system and configured by the system administrator. Making changes to these features on the phone is not recommended.

## <span id="page-13-3"></span>**Call forward**

If enabled the phone can automatically forward calls to the programmed destination.

### <span id="page-13-4"></span>**Auto answer**

Enable or disable the Auto Answer feature. When the phone receives a call, it will automatically answer the call.

### <span id="page-13-5"></span>**Call waiting**

Enable or disable the Call Waiting tone.

## <span id="page-13-6"></span>**DND**

Enable or disable Do Not Disturb.

### <span id="page-13-7"></span>**Intercom**

Enable or disable the ability to receive intercom calls.

### <span id="page-14-0"></span>**Ban anonymous call**

Enable or disable the option to block calls that use Anonymous as the caller ID.

### <span id="page-14-1"></span>**General**

Contains a number of settings for how the phone operates:

- *Hide DTMF:* Enable or disable the option to hide DTMF digits from being displayed on the screen.
- *Ring From Headset:* Enable or disable ring tone heard on the headset.
- *Default Line:* If enabled, the default line to make outbound calls can be selected.
- *Auto Switch Line:* If enabled, the phone will choose the first available line when making an outbound call.
- *History:* Enable or disable retaining History records.
- *Ban Outgoing:* Enable or disable the ability to make calls from the phone.
- *Pre-Dial:* Enable or disable the option to Pre-Dial numbers. When enabled, the phone will not open an audio channel immediately while dialing a number.

## <span id="page-14-2"></span>**Advanced**

Contains a number of advanced settings for how the phone operates:

- *Dial Plan:* Enable or disable the option to hide DTMF digits from being displayed on the screen.
- *Dial Peer:* This feature can be used to make dialing longer numbers easier by creating rules for them. The following fields can be configured for creating dial rules:

*Digit Map* — Enter a dialing rule for matching numbers dialed. There are two types of matches; Full Match and Prefix Match. The Full Match will be triggered by the entire number being dialed and must match exactly. The Prefix Match uses a wild card of T. For example; entering 9T here will trigger the dial rule when 9 is dialed, followed by any other number. Prefix Match will allow a maximum of 30 digits.

*Apply to Call* — Select the type of call to apply these settings to.

*Match to Send* — Select if a match is required to send the dialed number.

*Line* — Select which line to make the call on when a match is made.

*Alias* — This setting can replace a phone number, add numbers, delete numbers or replace specified characters. Enter these commands to take advantage of the Alias:

*all: xxx* — xxx will replace the phone number.

*add: xxx* — xxx will be dialed before the phone number.

*del —* the characters will be deleted from the phone number.

*rep: xxx* — xxx will be substituted for the specified characters.

*Number* — Enter the number to be dialed to trigger a match.

*Suffix* — Digits entered here will be added to the end of a matching phone number.

*Length* — Set the number of digits to be removed from the beginning of the matching phone number.

- *Hotline:* If enabled, configure a number to be dialed automatically when the handset or speaker are enabled.
- *Password Dial:* Enable or disable the option to hide a specific set of numbers. The Prefix is the number used to trigger hiding the number; the Length is how many numbers after the Prefix you would like to have hidden.
- *EHS:* Enable or disable electronic hookswitch for use with Plantronics headsets.

# <span id="page-15-1"></span><span id="page-15-0"></span>**Application**

## **Memo**

Set a reminder on the phone that may alert you at the configured date & time.

## <span id="page-15-2"></span>**Network toolkit**

Ping the configured IP address from the phone to troubleshoot possible network issues.

# <span id="page-15-4"></span><span id="page-15-3"></span>**Directory**

## **Local contacts**

The phone supports up to 1000 contacts. Each contact can have up to 3 phone numbers and a ring tone assigned. When a call is received from the contact, the specified ring tone overrides the default one.

## <span id="page-15-5"></span>**Adding a contact**

To add a contact:

- **1.** Press the *Add* softkey.
- **2.** Edit the following fields:
	- *Name:* name of the contact.
	- *Office Number:* phone number.
	- *Mobile:* mobile phone number.
	- *Other Number:* additional phone number field.
	- *Line:* select which line to use for this contact.
	- *Ring Type:* the ring tone that will be used when receiving calls from this contact.
	- *Group:* select the group that this contact will be a part of.

## <span id="page-15-6"></span>**Editing a contact**

To edit a contact:

- **1.** Select a contact.
- **2.** Press the *Option* softkey.
- **3.** Select *Edit*, press *OK*.
- **4.** Edit the information.
- **5.** Press the *OK* softkey.

#### <span id="page-15-7"></span>**Deleting a contact**

To delete a contact:

- **1.** Select a contact.
- **2.** Press the *Option* softkey.
- **3.** Select *Delete*.
- **4.** Press the *OK* softkey.

### <span id="page-16-0"></span>**Searching a contact**

To search for a contact:

- **1.** Press the *Search* softkey.
- **2.** Enter part of a number or name to search for.
- **3.** Press the *OK* softkey.

## <span id="page-16-1"></span>**Blacklist**

Adding a contact to the Blacklist will prevent the contact from being able to call this extension.

### <span id="page-16-2"></span>**Add a new contact to the Blacklist**

- **1.** Press the *Add* softkey.
- **2.** Enter the *Value*, either the number or prefix.
- **3.** Choose which *Line* to have the number or prefix blacklisted on.
- **4.** Select the *Type* you would like to add: *Number* or *Prefix*.

## <span id="page-16-3"></span>**Add an existing contact to the Blacklist**

- **1.** Press the *Menu* softkey.
- **2.** Select *Directory*.
- **3.** Select the *Local Contact* you would like to add to the blacklist.
- **4.** Press the *Option* softkey.
- **5.** Select *Add to Blacklist*.
- **6.** Press the *OK* softkey.

## <span id="page-16-4"></span>**Whitelist**

Adding a contact to the Whitelist will prevent the contact from being blocked or added to the phone Blacklist.

## <span id="page-16-5"></span>**Add a new contact to the Whitelist**

- **1.** Press the *Add* softkey.
- **2.** Enter the *Value*, either the number or prefix.
- **3.** Choose which *Line* to have the number or prefix blacklisted on.
- **4.** Select the *Type of call* to allow the contact through.
- **5.** Select the *Type* you would like to add: *Number* or *Prefix*.

## <span id="page-16-6"></span>**Cloud contacts**

The Cloud Phonebook is a list of contacts hosted by a server on the network.

# <span id="page-16-7"></span>**LDAP**

The LDAP settings allow for retrieving a contact list from an LDAP server.

# <span id="page-17-0"></span>**History**

The phone stores up to 300 calls in the Call Log, displaying inbound, outbound and missed calls.

# <span id="page-17-1"></span>**Message**

Access the voicemail associated with your extension.

# <span id="page-17-3"></span><span id="page-17-2"></span>**Basic settings**

## **Language**

The phone supports many languages which can be selected here. This setting will only adjust the language on the screen of the phone, to change the audio prompts the language of the extension must be set within the FortiVoice.

# <span id="page-17-4"></span>**Time & date**

The time & date can be set to be obtained automatically or manually. The manual settings allows the user to change the Timezone, Location, set Daylight Saving Time, 12-hour Clock, Date, Time and the date Format.

## <span id="page-17-5"></span>**Screen**

The screen of the phone can be set to always be on or to dim after a specified period of time.

#### <span id="page-17-6"></span>**Ring**

The Ring Volume can be changed here for both the handset and headset modes. The phone also supports different ring tones which can be set here under the *Ring Type*.

## <span id="page-17-7"></span>**Voice volume**

This setting allows the user to change the volume heard at the Handset, Handsfree speaker and Headset.

## <span id="page-17-8"></span>**Bluetooth**

When a compatible Bluetooth CSR 4.0 dongle is connected to the USB port of the phone, the Bluetooth feature may be enabled/disabled here.

#### <span id="page-17-9"></span>**Reboot system**

Select to reboot the phone.

# <span id="page-17-10"></span>**Advanced settings**

The default password to enter the advanced settings is 23646.

## <span id="page-18-0"></span>**Accounts**

The *Accounts* section contains parameters to allow the phone to register to a SIP server or PBX. Contact your administrator before proceeding.

#### <span id="page-18-1"></span>**Basic settings**

The following fields will be configured automatically through the FortiVoice. To make any changes to these settings contact the system administrator:

- *Registration:* enable or disable the account. Enabled accounts will try to register using the configured settings.
- *Server Address:* enter the IP address of the server to register with.
- *Server Port:* enter the port to register with the server on.
- *Auth User:* enter the authentication username for this account.
- *Auth Password:* enter the authentication password for this account.
- *SIP User:* the phone number or extension number of the account.
- *Display Name:* the caller ID that will be displayed when calling other phones. When connected to a FortiVoice system, the caller ID information will be configured in the web-based interface.
- *Server Port:* enter the port to register with the server on.
- *Proxy Address:* enter the IP address or FQDN of the outbound proxy.
- *Proxy User:* enter the username if required by the proxy server.
- *Proxy Password:* enter the password if required by the proxy server.
- *Proxy Port:* enter the port used to communicate with the proxy server.

#### <span id="page-18-2"></span>**Advanced settings**

The following fields will be configured automatically through the FortiVoice. To make any changes to these settings contact the system administrator:

- *Domain Realm:* enter the Realm for the account.
- *Dial Without Registered:* enable or disable this feature to make calls through a proxy server when registration is not required.
- *Anonymous:* enable anonymous Caller ID using either RFC3323 or RFC3325.
- *DTMF Mode:* set the way that the phone sends DTMF.
- *Use STUN:* enable or disable the STUN setting.
- *Sync Clock Time:* enable or disable syncing time with server.
- *Local Port:* set the port that the phone will use for registration.
- *Ring Type:* change the ring tone that this particular account will use when receiving a call.
- *MWI Number:* enter the information needed for the phone to subscribe to a message waiting indicator.
- *Pickup Number:* enter the Pickup Number for the system.
- *Park Number:* enter the Park Number for the system.
- *Join Call Number:* enter the Join Call Number for the system.
- *Missed Call Logs:* enable or disable the option to show missed calls to this account.
- *Feature Sync:* enable or disable Feature Sync with the server.
- *SCA:* enable or disable Shared Call Appearance.

## <span id="page-19-0"></span>**Network**

#### <span id="page-19-1"></span>**Network**

### <span id="page-19-2"></span>**IP mode**

Select the IP mode to use on the phone, IPv4, IPv6 or both.

### <span id="page-19-3"></span>**IPv4 & IPv6 settings**

#### *Connection mode*

The *Connection Mode* contains the options for how the phone will connect to the network:

- DHCP
- PPPoE
- Static IP

### *Static IP settings*

The phone can be set up with a static IP address using these settings:

- IP Address
- Subnet Mask
- Gateway
- DNS1
- DNS2

#### *DHCP settings*

Enable or disable the phone from obtaining an IP address using DHCP.

### *PPPoE settings*

Configure the Username and Password necessary to use PPPoE.

#### <span id="page-19-4"></span>**QoS & VLAN**

The settings for QoS and VLAN can be enabled or disabled here:

- LLDP
- QoS
- WAN VLAN
- LAN VLAN
- CDP

Once a setting is enabled, press  $\blacktriangledown$  to view and configure the next setting.

#### <span id="page-19-5"></span>**VPN**

Enable or disable and configure the VPN settings here.

#### <span id="page-19-6"></span>**Web server type**

The Web Server Type can be set here as either *HTTP* or *HTTPS*.

# <span id="page-20-0"></span>**Security**

#### <span id="page-20-1"></span>**Menu password**

The password to access the Advanced Settings can be changed here.

#### <span id="page-20-2"></span>**Keyboard password**

Enables or disables the Keylock feature, which will lock the dialpad and require a password to unlock. The password to unlock the dialpad is 123.

## <span id="page-20-3"></span>**Maintenance**

#### <span id="page-20-4"></span>**Auto provision**

#### <span id="page-20-5"></span>**IPv4 & IPv6 DHCP option**

Set the DHCP Option to use to automatically provision the phone:

- *Option 43*
- *Option 66*
- *Custom 128-254* (if selected, press  $\blacktriangledown$  to enter the value for this option)
- *Disabled*

#### <span id="page-20-6"></span>**SIP Plug and Play**

Enable or disable the SIP Plug and Play options

#### <span id="page-20-7"></span>**Static Provisioning Server**

Enable or disable the use of a Static Provisioning Server.

#### <span id="page-20-8"></span>**TR069**

#### <span id="page-20-9"></span>**Settings**

Enable or disable the use of TR069.

### <span id="page-20-10"></span>**Status**

If TR069 has been configured, this section will display status updates.

### <span id="page-20-11"></span>**Factory reset**

This will default all of the settings on the phone.

# <span id="page-21-0"></span>Using your Phone

# <span id="page-21-1"></span>**Receiving a call**

When you receive a call, the phone will display the call details and the ring indicator will flash. The phone will also ring unless the ringer is off.

- To answer the call with the handset, lift the handset.
- To answer the call with the speakerphone, press **(i)** or the *Answer* softkey.
- To answer the call with the headset, press  $\bigcap$ .

If your extension has call waiting enabled, you can press the *Answer* softkey to answer the second call.

To reject a call, press the *Reject* softkey. The call will follow the extension's busy settings as configured in the *Call Handling* section.

# <span id="page-21-2"></span>**Placing a call**

You can place a call by dialing a number, selecting a number from the call log or a contact from the phonebook.

To dial an extension number:

- **1.** Dial the extension number.
- **2.** After about 4 seconds, the phone will dial the number.
- **3.** Optionally, press *OK*, the *Send* softkey or *?* to place the call immediately.

To dial an outside number:

- **1.** To access an outside line, dial the outgoing access code (for example: *D*) if configured within the Fortivoice.
- **2.** Dial the phone number.
- **3.** After about 4 seconds, the phone will dial the number.
- **4.** Optionally, press *OK*, the *Send* softkey or *?* to place the call immediately.

To dial a number from the History:

- **1.** Press the *History* softkey.
- **2.** Select a History entry. Press the *Dial* softkey.

To dial a number from the Directory:

- **1.** Press the *Directory* softkey.
- **2.** Select the Directory option you would like to dial from.
- **3.** Select a contact to dial.
- **4.** Press the *Dial* softkey.

By default, all calls will use the speakerphone. Lift the handset if you wish to place a call using the handset. Press  $\bigcap$  if you wish to place a call using the headset.

# <span id="page-22-0"></span>**Ending a call**

To end a call:

- Press the *End* softkey
- If you are using the handset, place it in the cradle.
- If you are on speakerphone, press  $\blacksquare$ ).
- If you are using a headset, press  $\bigcap$

# <span id="page-22-1"></span>**Redial**

Allows you to redial the last number dialed:

- **1.** Press ( $\overline{\phantom{a}}$ ). The phone activates the speakerphone and places the call.
- **2.** You can also lift the handset or press  $\bigcap$  followed by pressing  $\bigcirc$ .

# <span id="page-22-2"></span>**Manually forward an incoming call**

While the phone is ringing, the call may be diverted to another extension without answering. To divert a call:

- **1.** Press the *Forward* softkey.
- **2.** Enter the extension number to Forward the call to.
- **3.** Press the *Dial* softkey.

# <span id="page-22-3"></span>**Hold**

To place calls on hold, press the *Hold* softkey. While a call is on hold, you can answer or place other calls. The held party will hear music, if configured to do so on the FortiVoice.

To toggle between two calls, use the navigation keys and press the *Answer* or *Resume* softkey.

# <span id="page-22-4"></span>**Mute**

Mute turns the phone's microphone on or off.

- **1.** Press  $\triangleq$  to disable the microphone. The mute button will turn red.
- **2.** Press  $\triangleq$  again to enable the microphone. The mute button will no longer be lit.

# <span id="page-22-5"></span>**Attended transfer**

Calls can be announced to the party receiving the transfer before completing the transfer.

To perform an attended transfer:

- **1.** Press the *Xfer* softkey.
- **2.** Dial the extension or phone number then press the *Dial* softkey.
- **3.** Announce the call.
- **4.** Press the *Xfer* softkey.

# <span id="page-23-0"></span>**Blind transfer**

Calls can be transferred without talking to the party receiving the transfer.

To perform a blind transfer:

- **1.** Press the *Xfer* softkey.
- **2.** Dial the extension or phone number.
- **3.** Press the *Xfer* softkey.

# <span id="page-23-1"></span>**3-party conference**

The phone supports conferencing with two other parties.

To create a 3-party conference:

- **1.** Place the first call.
- **2.** Press the *Conference* softkey. The first call will be placed on hold.
- **3.** Call the second party for the conference.
- **4.** When the second party answers, press the *Conference* softkey again.

To end a conference call:

- **1.** Press the *Split* softkey to separate the parties from the conference.
- **2.** Press the *End* softkey to end the conference call. Both parties will be disconnected.

# <span id="page-23-2"></span>**Call waiting**

When Call Waiting is enabled, the phone will present new calls to you while you're on a call. In order to use call waiting, it will first need to be enabled in the FortiVoice interface.

To answer an incoming call while on a call, press the *Answer* softkey. The initial call will be placed on hold. Refer to the ["Hold"](#page-22-3) section on how to toggle between calls.

# <span id="page-23-3"></span>**DND**

When DND (Do Not Disturb) is enabled, you will not be notified of incoming calls.

- **1.** Press the *DND* softkey to enable DND.  $\Box$  will be displayed.
- **2.** Press the *DND* softkey again to disable DND.

# <span id="page-23-4"></span>**Voicemail**

When you have a message waiting, the message indicator flashes and  $\bullet$  appears to indicate you have new messages in your mailbox.

To access your voice mailbox:

• Press  $\blacktriangleright$  or use the navigation arrows to select the voicemail icon and press the OK button.

# <span id="page-24-0"></span>Troubleshooting

# <span id="page-24-1"></span>**Information**

Pressing  $\blacktriangledown$  on the phone provides the means to quickly view the network parameters (IP address, default gateway address, and subnet-mask), registration status of phone, MAC address and firmware version. This information may be useful if calling Fortinet Support.

# <span id="page-24-2"></span>**Troubleshooting guide**

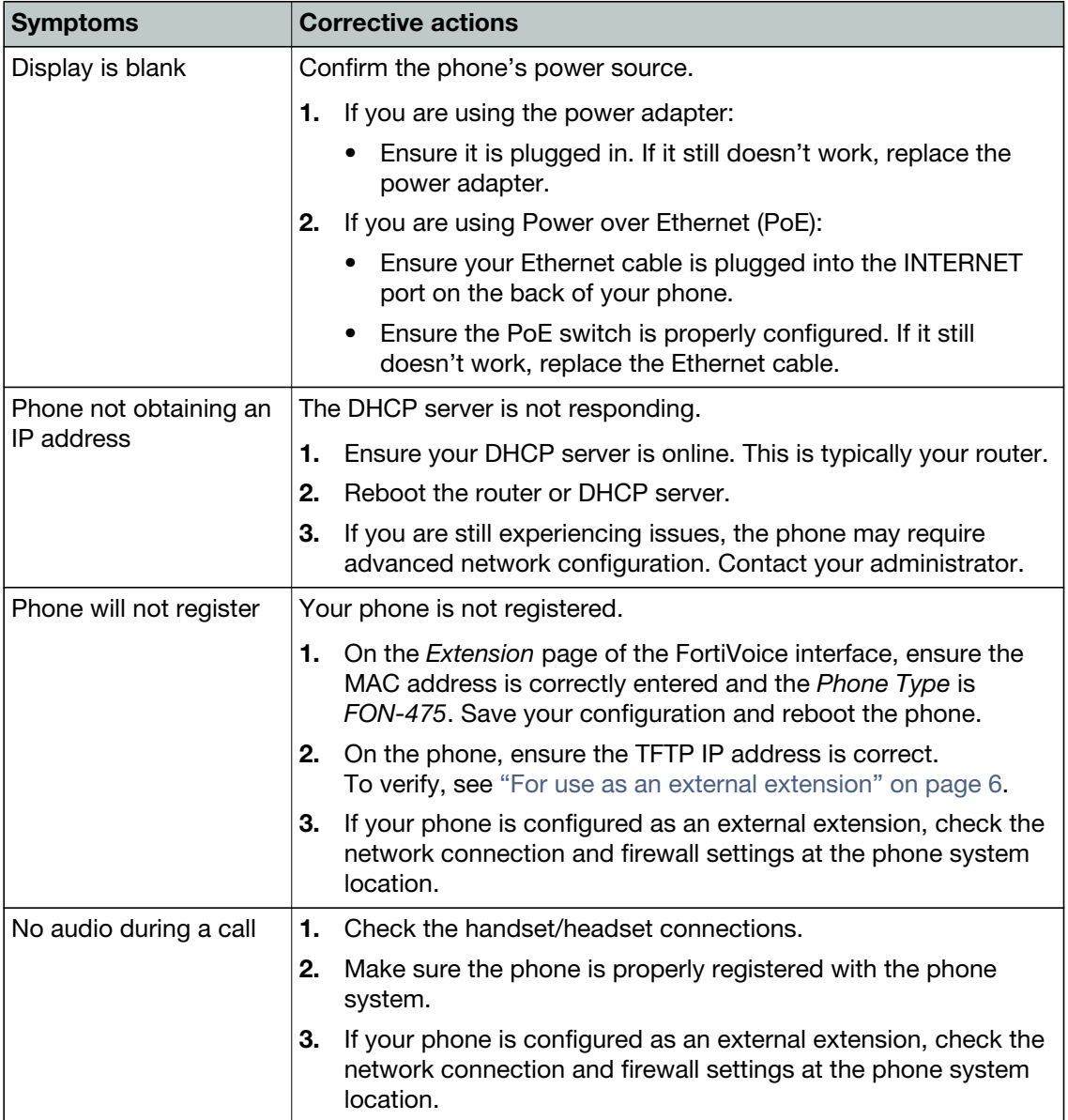

# <span id="page-25-0"></span>**Character table to dial pad mode**

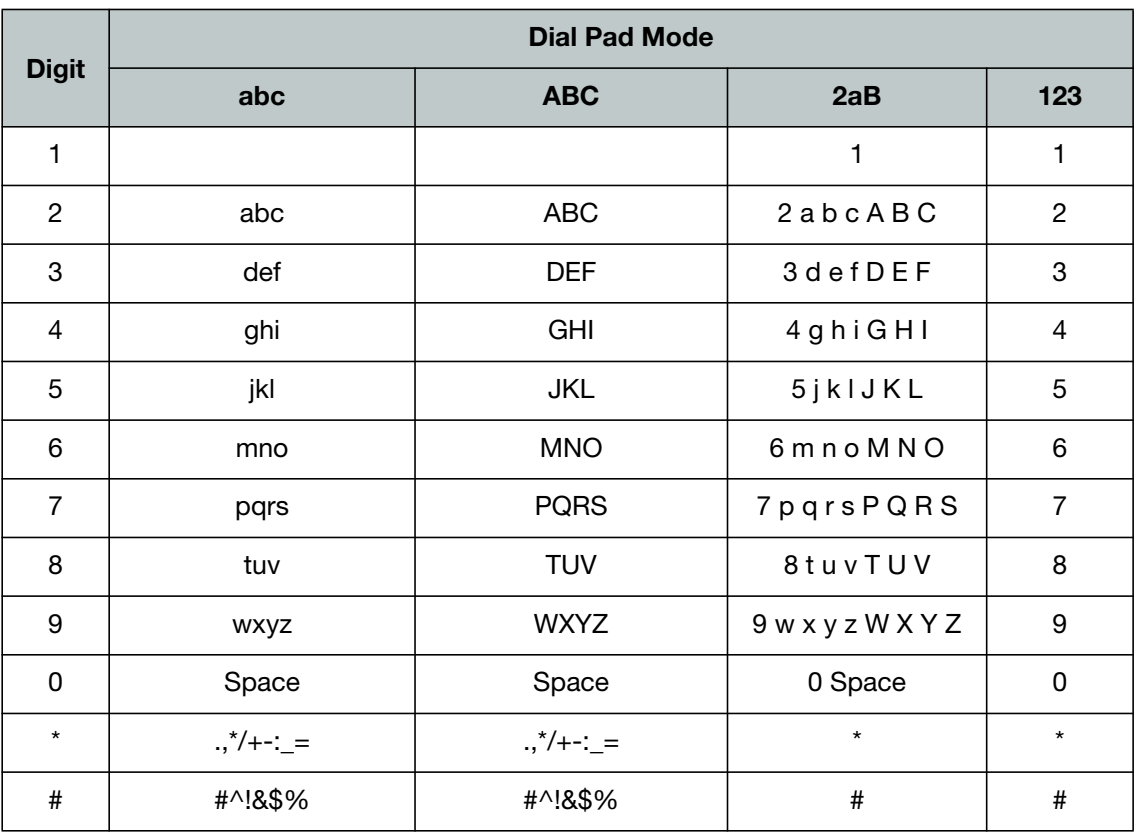

# <span id="page-26-0"></span>**Warranty**

This phone is covered by a one-year hardware warranty against manufacturing defects as set forth in the EULA.

[www.fortivoice.com/support](http://www.fortivoice.com/support)

For warranty service:

- *In North America*, please call 1-866-648-4638 for further information.
- *Outside North America*, contact your sales representative for return instructions.

You will be responsible for shipping charges, if any. When you return this telephone for warranty service, you must present proof of purchase.